# レスポンスアナライザーの開発・応用に関する研究

近藤 郁哉<sup>1</sup> 海老原 宏樹<sup>1</sup> 高野 辰之<sup>2</sup> 小濱 隆司<sup>3</sup> 宮川 治<sup>3</sup>

概要:プログラミング教育において,教授者が学習者にプログラム作成の演習問題を出題することがある. プログラミングの演習では教授者が学習者の画面を確認し,学習状況の確認を行うことがある.しかし, 学習者の画面から行き詰まっていることがわかりにくいため、指導が必要な学習者の発見が遅れ、指導に 要する時間が長くなる.この問題を解決するために本研究では,演習問題に対する学習者の学習状況をレ スポンスアナライザーを用いて取得し,リアルタイムで教授者に学習進度を提示するシステムを開発した. このシステムを授業に導入することにより,学習者全体の解答状況と学習者の個別の状況を教授者に提示 することができ,授業速度の最適化が期待される.また,システムを実際の授業に導入して学習者が利用 する実験をし,システムの評価と提出されたファイルの分析を行った.本稿では,システムの詳細と実験, 提出されたファイルによる分析結果に関して報告する.

## **Study on development and application of response analyzer**

## **1.** はじめに

プログラミング教育において,教授者が学習者にプログ ラム作成の演習問題を出題することがある.プログラミン グの演習では,遅れていていたり停滞しているにも関わら ず、質問しない学習者がいる [1]. そのため、教授者は学習 者の自発的な問合せに対応するだけでなく,学習状況に遅 延や停滞状態にある学習者を把握し,状況に応じた指導を 行うことが重要となる [2].

プログラミング演習では机間巡視を行いながら学習者 の画面を確認し,学習状況の確認を行うことがある.しか し,机間巡視では学習者の画面から行き詰まっていること がわかりにくいため,指導が必要な学習者の発見が遅れ, 指導に要する時間が長くなる.また,教授者が学習者の画 面から行き詰まっていることを発見できなかった場合、指 導することができない.机間巡視では指導に必要な時間が 長く,クラス全体の学習進度や指導を必要としている学習 者の把握が困難であり,それに伴う授業進度の最適化も行

<sup>1</sup> 東京電機大学大学院 情報環境学研究科 Graduate School of Information Environment, Tokyo Denki University

<sup>2</sup> 関東学院大学 理工学部 College of Science and Engineering, Kanto Gakuin University

<sup>3</sup> 東京電機大学 情報環境学部 School of Information Environment, Tokyo Denki University うことができないという問題がある.

そこで本研究では,演習問題に対する学習者の学習進度 をレスポンスアナライザーを用いて取得し,リアルタイム で教授者に学習進度を提示するシステムを開発する.学習 者全体の解答状況と学習者の個別の状況を教員に提示する ことにより,授業速度の最適化を支援する.

## **2.** 関連研究

プログラミング入門教育において,学習者もしくは教授 者を支援するシステムはこれまで数多く研究されてきてい る.西田らは,初学者教育用プログラミング環境 PEN と 呼ばれる学習環境を構築し,評価を行っている.このシス テムでは,日本語をベースとした xDNCL と呼ばれる手順 記述言語を用いて,プログラミングを分かりやすく学習者 に教授しようと試みている [3]. 斐品らは、アルゴリズム学 習支援システムを提案している. このシステムでは、プロ グラミング言語によらずにアルゴリズムの理解を促すため に,JPADet と呼ばれるツールを用い,抽象化されたアル ゴリズムを図式的に学習者に解答させることができる [4]. これらの環境やシステムは,主に学習者の支援を目的とし ており,筆者が開発したシステムとはその目的が異なる. 本研究で開発したシステムでは教授者と学習者の両者の支 援を目的としている.プログラムの作成過程を「コンパイ ル」「インデント」「枠組みの導出」「実装」にわけ,どの過程

でのエラーが多いのかを分析する.また,作成に長時間を 要している学習者の原因分析を行う.これらの結果は教授 者の講義内容の改善に大きく寄与するものと考えられる.

知見らは,学習者に内省を行わせることで,プログラミ ングの知識を定着させる学習環境を構築している.学習者 のコンパイルエラー,実行エラー,あるいは学習者自身が 入力する論理エラーなどの失敗情報を元に,内省を行う環 境を構築している [5]. このシステムを利用し、内省行為を することはプログラミング教育において有用であるとして いる. 本研究で開発したシステムでは「コンパイル」「イン デント」「枠組みの導出」「実装」の評価を行うことにより, コンパイルエラー,実行エラー,論理エラーに加え,イン デントの間違えの指摘,クラスの枠組みの間違えを指摘す ることができる. 多くの項目で評価を行うことにより、学 習者が内省することを容易になると考えられる.

## **3.** アプリケーション詳細

本アプリケーションはクライアントとサーバーで構成さ れている.

クライアントの利用者は学習者と教授者であり,それぞ れに専用のクライアントが存在している.学習者が利用 する画面は提出画面であり、ファイルの提出ができる. ま た,提出すべきファイルのファイル名,提出したファイル のファイル名,ファイルの内容,提出時間,評価結果が表 示される.教授者が利用する画面は解答状況画面であり, 学習者が提出したファイルの内容や評価結果,どのファイ ルを提出しているかの進捗情報を確認することができる.

サーバー側のアプリーケーションは大きく分けて2つの サービスにより構築されており,全てマイクロサービス アーキテクチャを採用して開発されている.

ひとつは学習者によって提出されたファイルを管理し, 教授者にファイルの提出状況等の情報を送るサービスと なっている.もうひとつは学習者によって提出されたファ イルを評価するサービスとなっている.

## **3.1** 教授者用クライアント

教授者用クラアントでは学習者の演習の進捗具合を確 認できる.また,それだけではなく,演習をする上で必要 な科目の作成,演習の作成,演習の際に提出するファイ ルの作成などもできる.利用者は授業の教員はもちろん, SA(Student Assistant) や TA(Teaching Assistant) なども 対象としている.教授者クライアントでは演習全体の進捗 状況と各課題ごとの進捗状況を把握することができる.

本項では各画面の詳細を記述する.

## **3.1.1** 科目一覧画面

この画面には今までに作成した科目が科目一覧画面に全 て表示される.科目の作成と今までに作成した科目の編 集・削除はこの画面で行うことができる.

この画面の右下に表示されている十字の青いアイコンの ボタンをクリックすることで科目の新規作成するためのダ イアログを表示することができる.このダイアログに新規 で作りたい科目名を入力し,作成ボタンをクリックするこ とで科目の新規作成をすることができる.

科目の編集は科目一覧の編集したい科目の右側にあるペ ンのアイコンをクリックすることでできる.ペンのアイコ ンをクリックすると科目編集用のダイアログが表示され る.入力欄に変更したい科目名を入力し,変更ボタンをク リックすることで科目名の変更ができる.

科目の削除は科目一覧の削除したい科目の右側にあるゴ ミ箱のアイコンをクリックすることでできる.ゴミ箱のア イコンをクリックすると科目削除用のダイアログが表示さ れる.ダイアログには科目の情報を削除してもよいかの確 認用のメッセージが表示されている.削除しますボタンを クリックすることで科目の削除を行うことができる.

#### **3.1.2** 演習一覧画面

この画面には今までに作成した演習が演習一覧画面に全 て表示される.演習の作成と今までに作成した演習の編 集・削除はこの画面で行うことができる.

演習一覧画面の右下に表示されているペンの青いアイコ ンのボタンをクリックすることで,メニューが表示される. このメニューの十字の青いアイコンのボタンをクリックす ることで演習を新規作成するためのダイアログを表示する ことができる. このダイアログに演習名,演習の日付,演 習の時間を入力するし、作成ボタンをクリックすることで 演習を新規作成することができる.

演習一覧画面の演習の右側にあるペンのアイコンをク リックすることで演習名の編集ができる.ペンのアイコン をクリックすると演習編集用のダイアログが表示される. 入力欄に変更したい演習名を入力し,変更ボタンをクリッ クすることで演習名の変更ができる.

演習一覧画面の削除したい演習の右側にあるゴミ箱のア イコンをクリックすることで演習を削除することができ る.ゴミ箱のアイコンをクリックすると演習削除用のダイ アログが表示される.ダイアログには演習の情報を削除し てもよいかの確認用のメッセージが表示されている.削除 しますボタンをクリックすることで演習の削除を行うこと ができる.

#### **3.2** 解答状況画面

解答状況画面では,演習全体の解答状況と課題別の解答 状況を把握するための画面がある.また,学習者によって 提出されたファイルの内容と,ファイルの評価結果を閲覧 することができる.

#### **3.2.1** 全体の解答状況画面

演習全体の解答状況画面を Fig.1 に示す.この画面は上 下で2つのエリアに分かれてる.

上部は提出されたファイル全体の提出状況を棒グラフを 用いて表示されている.棒グラフの緑色がファイルを提出 し評価が通っている人数,黄色がファイルを提出している が評価が通ってない人数,赤色がファイルを提出していな い人の割合を示している.

下部は各学習者の提出ファイルごとの提出状況と評価結 果が、アイコンを用いて表示されている. 緑色のアイコン はファイルを提出し評価が通っている状態,黄色のアイコ **ンがファイルを提出しているが評価が通ってない状態**,赤 色のアイコンがファイルを提出していない状態を示して いる. このアイコンをクリックすることにより, 後述する ファイルの評価結果画面を閲覧することができる.

この画面はブラウザを更新することなく自動で、提出状 況を更新するため,教授者は何もすることなく,学習者が 提出することでリアルタイムに変化するのを閲覧すること ができる.

#### **3.2.2** 課題別の解答状況画面

課題別の解答状況画面を Fig.2 に示す. この画面は左右 で2つのエリアに分かれてる.

左側のエリアは提出した人数と未提出の人数の割合を円 グラフを,用いて表示されている.右側のエリアは提出状 況をリストを用いて表示している.このリストは表示する 対象を右上のタブを選択することで,提出者と未提出者の 切り替えができる. 提出済みのタブを選択すると、提出し た順に3分ごとにグループ分けを行なって表示される. リ ストの要素にはアイコン,ID,氏名があり,アイコンによっ てファイルの評価結果が示されている.この要素をクリッ クすることにより,後述するファイルの評価結果画面を閲 覧することができる.未提出のタブを選択するとその課題 のファイルを提出していない学習者の一覧が表示される.

## **3.2.3** ファイルの評価結果画面

ファイルの評価結果画面を Fig.3 に示す.この画面では 提出されたファイルが評価システムによってどのような評 価を受けたか,また提出されたファイルの内容を確認する ことができる. Fig.3 は Java ファイルが提出された場合の 画面である.この画面はダイアログで表示され,タイトル には学習者の名前とファイル名が記述されている. また, 画面右上の緑色の上下左右の矢印は表示する対象を切り替 えるコントローラーとなっていて,上下の矢印をクリック することにより,学習者の切り替え,左右の矢印をクリッ クすることにより,課題の切り替えを行うことができる.

## **3.3** 学習者用クライアント

学習者用クライアントの提出画面を Fig.4 に示す. 学習

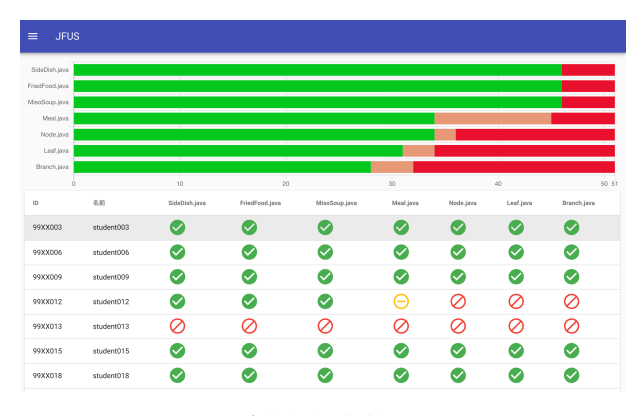

#### 図 **1** 演習全体の解答状況画面

**Fig. 1** Answer status screen for the entire exercise

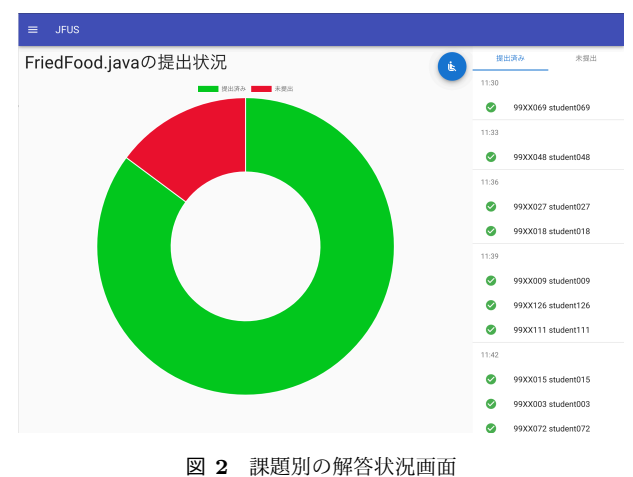

**Fig. 2** Answer status screen for each assignment

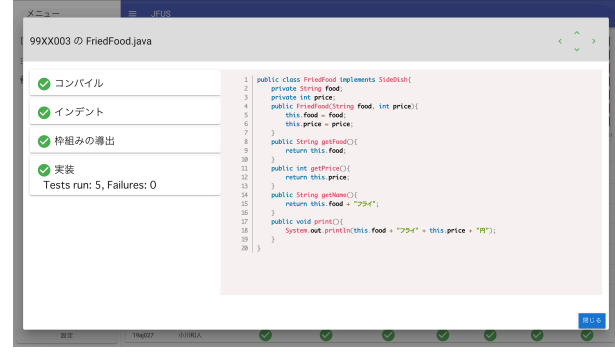

図 **3** ファイルの評価結果画面 **Fig. 3** File evaluation result screen

者用クラアントでは学習者が課題にあったファイルを提 出することができる. 提出画面では学習者が課題にあった ファイルを提出することができる.提出画面の左側の課題 一覧,右側のタイムラインで構成されている.課題一覧に は教授者によって設定された課題が表示される.課題名の 左側にそれぞれの課題の状況を示す表示がある.課題の提 出状況や提出したファイルの内容によって色とアイコンが 変化する.右側のタイムラインには学習者が提出したファ イルが時系列で表示される.学習者は設定された課題に合 わせてファイルを作成し,ファイルを提出画面にドラッグ

IPSJ SIG Technical Report

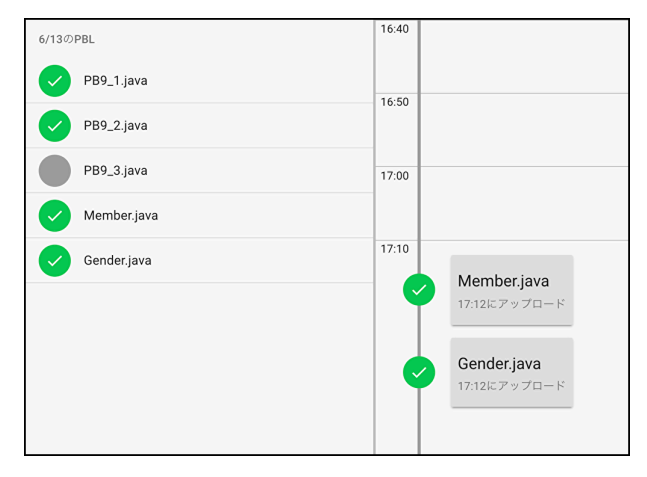

図 **4** 提出画面 **Fig. 4** Submission screen

アンドドロップすることでアップロードすることができる. アップロードされたファイルはサーバーで評価を行い、結 果は課題一覧のアイコンに反映される.

## **3.4 Java** ファイルの評価

本システムは提出されたファイルの拡張子に合わせて, そのファイルを評価する仕組みが存在している. 現在,評 価できる拡張子は csv と java のみとなっている.それ以外 の拡張子は評価されないが、提出は可能である.

java ファイルが提出された際はコンパイル,インデント, 枠組みの導出,実装の4項目の評価を行なっている.従来 の演習では学習者は学習者自身が作成したプログラムのコ ンパイルと実行をする.コンパイルは文法上の間違いがな いことを客観的に評価できるが,実行の場合は客観的な評 価をすることが出来ない.実行結果が教授者によって提示 された模範となる実行結果と同一だとしても,仕様を満た していないことがあるかである.例えば,仕様が配列に格 納されている文字列を全て標準出力に出力するであり,模 範となる実行結果が標準出力に 2 個の文字列が出力されて いる問題があったとする.その際に,学習者が配列の中の 2個のみを出力するプログラムを作成した場合,模範とな る実行結果と同一にはなるが,本来の仕様とは違うため, 間違いになる.

本システムの Java の評価機構では,コンパイル,イン デント,枠組みの導出,実装を客観的に評価することがで きる.模範解答となる Java ファイルやそのファイルを元 に作成されたテストケースを元にシステムが評価をするた めである.

## **3.4.1** コンパイル

コンパイルの項目は,一般的な Java コンパイラと同等 の評価を行う.評価システムで動的コンパイルを行い、そ の結果を評価結果としている.

## **3.4.2** インデント

インデントの項目は,インデントが正しく行われている かの評価を行う.java の場合はインデントが間違っていて も問題なくコンパイルや実行を行うことができる. そのた め,インデントが誤っていても,初学者の場合は発見が困 難である.しかし,可読性の観点から多くのコーディング 規約ではインデントを正しく行うことが求められている. そのため、Java ファイルの評価サービスでは、提出された ファイルのインデントが正しいかを確認し、誤っていた場 合には,「インデントが適切ではありません」と学習者に メッセージを返す.

#### **3.4.3** 枠組みの導出

枠組みの導出とは,与えられた UML のクラス図からク ラス名やメソッドおよびその引数, 返却値の型など、プロ グラムの枠組みとなる部分を導出し,最低限,コンパイル が通る状態まで記述することをいう.クラスの形式的記述 を行わせることで,コンパイルエラーが発生した際には, クラスやメソッドの宣言が不正なのか,実装部分が間違っ ているのかの区別が明確になる.

枠組みの導出の項目では,枠組みの導出が模範解答と完 全に一致しているかの評価を行う.演習の作成時に,提出 ファイルを設定することができ,その際に設定された java ファイルと提出されたファイルを比較し,正しく枠組みの 導出が出来ているか確認する.枠組みの導出の評価を行う 理由は2つある. 1つ目はコンパイルや実行はできても, 正しくクラス図から枠組みの導出ができていない場合があ るためである.例えば,インスタンス変数名がクラス図と は違っていても,そのインスタンス変数を呼び出す側でも 間違った名前で呼び出した場合,コンパイルは正常に行え, 実行もすることができる.そういった間違いを検知するた めに評価を行う. 2つ目はユニットテストを実行するため である.ソースコードを穴埋めではなく一から作成する場 合,変数名のタイプミス,メソッドの書き忘れ,メソッド の引数が足りない等の誤りが発生する可能性が高い.その 場合,ユニットテストを実行することができなくなってし まう.そのため,メソッド名等のシグネチャを確認してか らユニットテストの評価を行う.

## **3.4.4** 実装

実装の項目では,ユニットテストを用いて評価を行う. ユニットテストは JUnit を用いている.模範解答を元に事 前にテストケースを作成し,評価サービスにアップロー ドすることにより実装の評価ができるようになる.評価 の結果は,総テスト件数と誤ったテスト件数がメッセー ジとして返される.また、実装の評価をしたくない場合や interface 等のユニットテストが出来ない場合は、正しいと いう評価を返す.

授業の演習において本システムが正しく動作するのかの 確認を目的に,3回試験運用を行なった. 本システムは同 時利用者数として60人を想定している. 試験運用では想 定利用者数に近い人数である,50 人前後で行なった.また 試験運用での評価システムの項目はコンパイル,インデン ト, 枠組みの導出の3つであった.

## **4.1** 実施環境

本演習の対象は東京電機大学のシステムデザイン工学部 の情報システム工学実験 I に参加している学生とした.対 象とした学習者は全員,東京電機大学のシステムデザイン 工学部で行われているコンピュータプログラミングⅠ, コ ンピュータプログラミングⅡ,コンピュータプログラミン グⅢを全て履修済みであり,本演習で必要な基本的なコー ディング技術,インデント等のコーディング規約の把握, クラス図からの枠組みの導出については学習済みである.

実験ごとに約 50 人ずつ参加,計 147 人に参加してもら い,全員を対象とした.授業では,授業資料を配布し,資料 に記述されている仕様を満たすプログラムを Java 言語で 実装する演習を行なった. 実験は学生にブラウザを用いて 授業時間に作成したファイルをアップロードしてもらった.

## **4.2** 実験結果

実験の参加人数は1回目は50人,2回目は48人,3回目 は49人だった.想定利用人数と同程度の人数が,同時に本 システムを利用しても基本的な動作には問題がなかった.

1 回目の実験において,学習者のファイルの提出や学習 者に対するフィードバックは問題なかった.また,教授者 に対するフィードバックやリアルタイムに変動する項目も 正しく動作することが確認できた.本システムは,ファイ ルを指定した順番に提出されることを想定していた.しか し,実験の際に順番通りに提出しない学生が見受けられた. それにより、依存関係があるファイルに関して、正常に評 価することが出来ないことがあった.

2回目の実験において、正しく実装されたファイルであっ ても、本システムが誤った評価をすることがわかった。そ こで,1 回目の実験のログを確認したところ,同様の問題 が起きていたことがわかった.本来であれば正解となる ファイルであったが,枠組みの導出の項目において誤って いると評価されていた。誤った評価をする原因として同時 に複数のファイルが提出された際に,ファイルを正しく読 み込むことができず,提出したファイルと内容が違ったも のを評価していることであった.このような問題が起きた 理由として,同時にファイルをアップロードすることによ り,過剰な負荷がかかったことであると推測された.その ため,過剰な負荷の分散を目的に,評価サービスをスケー ルアウトする対策を 3 回目の実験までに施した.

3回目の実験では全てのファイルに対して、正しい評価 をすることができた.評価サービスをスケールアウトした ことにより, 1つ1つのサービスに負荷がかかることがな くなったため,誤った評価することはなくなった.

## **5.** 本実験

学習者が演習の場面において,どのような間違いをし, その修正にどれだけの時間を要しているかの調査を目的に システムを利用する演習を2回実施した. 本演習はシステ ムデザイン工学部のコンピュータプログラミングⅢで行っ た.実験ではコンピュータプログラミングⅢを履修してる 学生を対象とした. 演習では、授業資料を配布し、資料に 記述されている仕様を満たすプログラムを Java 言語で実 装を行なった. 演習の制限時間は1時間であり、学習者に は課題が完成したと思ったら随時,ファイルをシステムに 提出してもらった.本システムでファイルの提出履歴と評 価結果を分析することにより,学習者がどのような間違い をしたか,またその間違いをどう修正したからを調査する.

#### **5.1** 実施環境

本演習の対象は東京電機大学のシステムデザイン工学部 のコンピュータプログラミングⅢに参加している学生とし た.対象とした学習者は全員,東京電機大学のシステムデ ザイン工学部で行われているコンピュータプログラミング Ⅰ, コンピュータプログラミングⅡを履修済みであり, 本 演習で必要な基本的なコーディング技術,インデント等の コーディング規約の把握,クラス図からの枠組みの導出に ついては学習済みである.

## **5.2** 実験 **1**

実験 1 は 2019 年 11 月 7 日に東京電機大学のシステムデ ザイン工学部のコンピュータプログラミングⅢの講義で実 施した.実験 1 には 43 名参加した.

実験 1 で提出すべきファイルは枠組みの導出のみを行 う PotatoChips.java,コンストラクタと Getter を実装する Gum.java,いくつかの振る舞いを実装する Rucksack.java の3つだった.

#### **5.2.1** 最後に提出されたファイルの評価結果

最終的な提出において,各課題のコンパイル,インデン ト,機械的導出,実装の評価で誤りだと判定された個数を Table 1 に示す. 本システムで利用している評価システム はコンパイルの評価が誤りだった場合,他の評価項目もす べて誤りだと判定する.また,コンパイルの評価が正しく, 機械的導出の評価が誤りの場合は実装の評価は誤りとなる. そのため Table 1 では、学生がどこの項目でつまずいてい

表 **1** 実験 1 の評価結果 **Table 1** Evaluation result of Experiment 1

| ファイル        | コンパイル   インデント | 枠組みの導出 | 実装 |
|-------------|---------------|--------|----|
| PotatoChips |               |        |    |
| Gum         |               |        |    |
| Rucksack    |               |        |    |

るのかを明確に提示するために,インデントは評価システ ムが誤りとしたインデントの数から評価システムが誤りと したコンパイルの数を引いた値,枠組みの導出は評価シス テムが誤りとした枠組みの導出の数から評価システムが誤 りとしたコンパイルの数を引いた値,実装は評価システム が誤りとした枠組みの導出の数から評価システムが誤りと した実装の数をを引いた値となっている.平均提出回数は PotatoChips では約 1.6 回, Gum では約 1.3 回, Rucksack では約 1.7 回であった.また,演習中に再提出を行った学 生は 24 人いた.

## **5.2.2** 修正に要した時間

本システムでは提出されたファイル自体,ファイルの更 新日時,ファイルの評価結果を全て履歴としてデータを収 集している.そのため,ファイルの履歴を確認することに より,学習者がどのようにファイルを修正し,そのファイ ルがどのような評価をされているかを確認することができ る.300 秒ごとに区切った修正に要した時間の分布を Fig. 5に示す. 修正に要した時間は、最初にファイルを提出し た時間からファイルが全ての評価項目において正しいと判 定されたまでの時間のことである.8 割以上は 20 分以内 に修正が完了している.しかし,6 名の学習者は 20 分以 上修正に時間がかかったことがわかる.この 6 名の学習者 がどのファイルのどの評価でどれだけ時間がかかったかを Table 2 に示す.どのような間違いの修正に時間がかかっ ているのかの調査をするために,これらの学習者に関して より詳細に分析を行う.

## **5.2.3** 学習者 **A**

学習者 A は PotatoChips の評価において、誤りと判定さ れた項目は枠組みの導出であり,学習者に対してのフィー ドバックのメッセージは「状態の宣言が違います」であっ た.提出されたファイルを確認したところ,ファイルは毎 回修正されており、試行錯誤をしたことが伺える. 最初に 提出されたファイルを確認したところ,枠組みの導出が誤 りと判定された理由はインスタンス変数の初期化が間違っ ていた為であった.PotatoChips はインスタンス変数が 2 個あり,最初の提出ではその 2 個とも初期化が間違ってい た.修正を繰り返す中で,3 回目の提出において,1 個の 初期化を修正し,9 回目の提出でもう 1 個の初期化も修正 することができた.最初に提出されてから正解になるまで にかかった修正の時間は,30 分であった.

#### **5.2.4** 学習者 **B**

学習者 B は Rucksack の評価において、誤りと判定され た項目は実装であった.提出されたファイルを確認したと ころ,枠組みの導出はしていたものの実装部を書いていな かった.これは,学習者自身が完成していないのを認識し ていながら,枠組みの導出までに間違いがないかを確認す るために,行なった提出だと考えられる.この学習者は枠 組みの導出をシステムにより間違っていないことを確認 し、その後、実装を行い提出している.

#### **5.2.5** 学習者 **C**

学習者 C は PotatoChips の評価において、誤りと判定さ れた項目は実装であった.提出されたファイルを確認した ところ,2 回目に提出されたファイルは 1 回目に提出され たファイルと全く同じ内容であり,評価が誤りだった原因 は,返却値が空文字だったためである.PotatoChips は枠 組みの導出のみを行う課題なため,返却値の型が参照型の 場合は返却値を null にしなければならない. また,他の課 題の提出時間を確認したところ,学習者 C は PotatoChips が正解してないにも関わらず,次の課題に進んでいたこと がわかった.これは,なにが原因で評価が誤りとなってい るのかがわからなかった為だと考えられる.他の課題を やっていた時間も含め,最初に提出されてから正解になる までにかかった修正の時間は 55 分であった.

## **5.2.6** 学習者 **D**

学習者 D は PotatoChips の評価において、誤りと判定さ れた項目は枠組みの導出であり,学習者に対してのフィー ドバックのメッセージは「振る舞いの宣言が違います」で あった.評価が誤りだった原因は,インスタンスメソッド であるメソッドに static 句がついていたためであった.学 習者 C 同様,学習者 D は PotatoChips が正解してないに も関わらず、次の課題に進んでいたことがわかった.提 出されたファイルの履歴を確認したところ,PotatoChips, Gum, PotatoChips の順に提出されており、提出の時間の それぞれの差は 20 分と 27 分であった.最初に提出されて から正解になるまでにかかった修正の時間は 46 分であり, 他の課題をやっていた時間を除いても,20 分以上時間を要 したと考えられる.

## **5.2.7** 学習者 **E**

学習者 E は Rucksack の評価において、誤りと判定され た項目は実装であった.提出されたファイルを確認したと ころ、枠組みの導出はしていたものの実装部を書いていな かった.これは,学習者 B 同様,学習者自身が完成してい ないのを認識していながら,枠組みの導出までに間違いが ないかを確認するために,行なった提出だと考えられる. この学習者は枠組みの導出をシステムにより間違っていな いことを確認し,その後,実装を行い提出している.

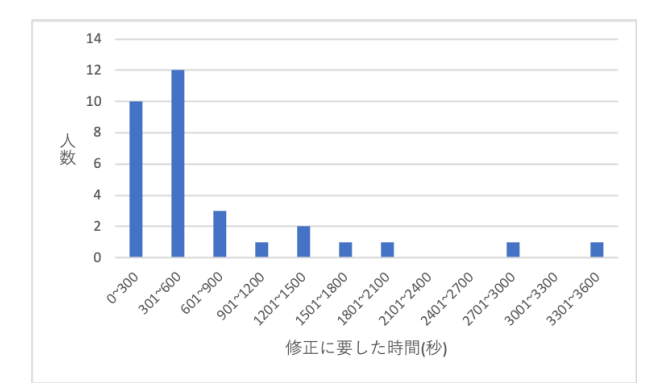

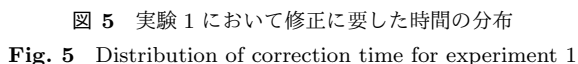

表 **2** 実験 1 の修正時間 **Table 2** Experiment 1 correction time

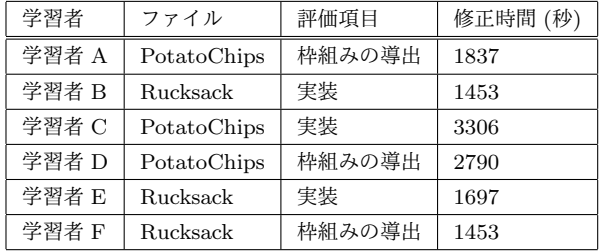

## **5.2.8** 学習者 **F**

学習者 E は Rucksack の評価において、誤りと判定され た項目は枠組みの導出であった.最初に提出されたファイ ルを確認したところ,メソッド名が間違っていたため,枠 組みの導出の項目において誤りと判定されていた. 2回目 の提出においてこの間違いは修正されていた。ただし、メ ソッド名の間違いに気づくのに 24 分かかったわけではな く、メソッド名の修正と実装部の実装をしていたため、2 回目の提出までに時間がかかったと考えられる.1 回目の 提出ではメソッド名が間違っていただけではなく、実装部 も書いていなかった. そのため、メソッド名が正しかった としても評価が通ることはなかった.学習者 B と同様に, 枠組みの導出までに間違いがないかを確認するために,行 なった提出だと考えられる.

## **5.3** 実験 **2**

実験 2 は 2019 年 11 月 11 日に東京電機大学のシステム デザイン工学部のコンピュータプログラミングⅢの講義で 実施した.実験 2 には 42 名参加した.

実験 2 で提出すべきファイルは枠組みの導出のみを行 う StrawberryFrame.java,コンストラクタと Getter を実 装する Strawberry.java, いくつかの振る舞いを実装する Plastictray.java の 3 つだった.

## **5.3.1** 最後に提出されたファイルの評価結果

最終的な提出において,各課題のコンパイル,インデン ト、機械的導出、実装の評価で誤りだと判定された個数を

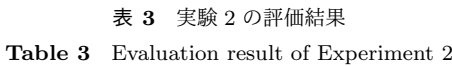

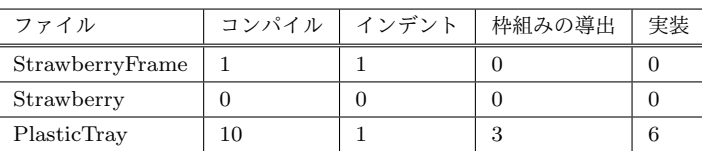

Table 3 に示す.平均提出回数は StrawberryFrame では約 1.4 回, Strawberry では約 1.4 回, PlasticTray では約 1.7 回であった. また、演習中に再提出を行った学生は 25 人 いた.

## **5.3.2** 修正に要した時間

300 秒ごとに区切った修正に要した時間の分布を Fig. 6 に示す.修正に要した時間は最初にファイルを提出した時 間からファイルが全ての評価項目において正しいと判定さ れたまでの時間のことである.8 割以上は 20 分以内に修正 が完了している.しかし,5 名の学習者は 20 分以上修正に 時間がかかったことがわかる. 5 名の学習者がどのファイ ルのどの評価でどれだけ時間がかかったかを Table 4 に示 す.どのような間違いの修正に時間がかかっているのかの 調査をするために,これらの学習者に関してより詳細に分 析を行う.

## **5.3.3** 学習者 **G**・**H**・**I**・**J**

学習者 G・H・I は 2 回提出しており,1 回目の提出では 枠組みの導出のみを行なったファイルであった.学習者 J は 5 回提出しているが,最初の 3 回目までは前述の学習者 と同様に枠組みの導出のみを行なったファイルだった.こ れは,学習者自身が完成していないのを認識していながら, 枠組みの導出までに間違いがないかを確認するために,行 なった提出だと考えられる.この学習者らは枠組みの導出 をシステムにより間違っていないことを確認し,その後, 実装を行い提出している.

## **5.3.4** 学習者 **K**

学習者 K は PlasticTray の評価において、誤りと判定さ れた項目は枠組みの導出であり,学習者に対してのフィー ドバックのメッセージは「状態の宣言が違います」であっ た.評価が誤りだった原因は,インスタンス変数にアクセ ス修飾子の「private」がなかったためである.提出された ファイルの内容を確認したところ,3 回目の提出時点で実 装は完成していた.それ以降の 4 回目から 6 回目まではメ ソッドの実装部を修正して,提出をしていた.3 回目の提出 から 7 回目の提出までにかかった時間は約 14 分であった.

## **6.** 考察

本システムでは,提出されたファイルと評価結果等が履 歴として情報が収集されている. それにより, 演習中, ま たは演習終了後に学習者が1つの課題にどれだけ時間がか

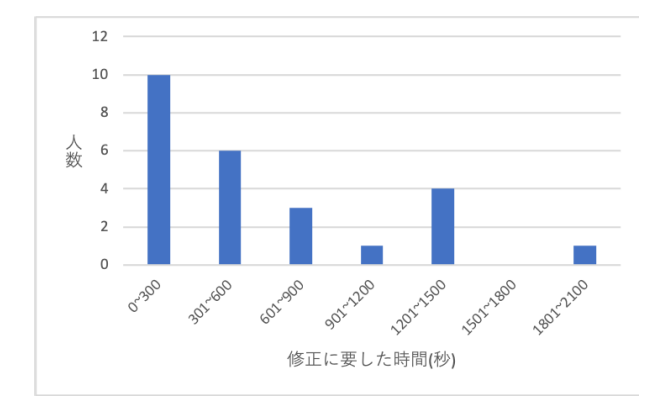

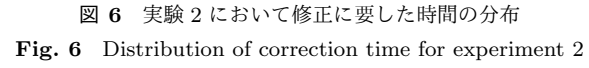

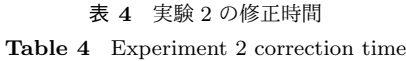

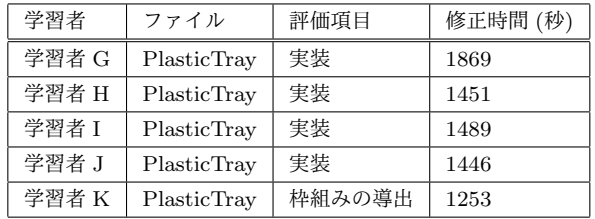

かったか,どのような間違いをしていたか等の分析を行え る.また,従来の演習では多くの場合,最後の提出のみし か確認しないため,どの項目で学習者が躓いているかを把 握するのが困難である.本システムが収集した情報を分析 によって最後の提出からでは読み取ることができない間違 いを発見できるではないかと考えられる. また、システム からのフィードバックを元にどのような修正を行なってい るかの試行錯誤が詳細を読み取れることが確認できた.

修正に多くの時間を要した学生の提出されたファイルを 分析したところ,枠組みの導出において修正に時間がかか ることがわかった.これは枠組みの導出が誤っていてもコ ンパイラーでは指摘されない上,仕様を満たす動作をする 場合があるため、間違いに気づくことが困難である。また, 本システムでは「状態の宣言が違います」や「振る舞いの 宣言が違います」等の間違いを指摘するフィードバックは するが,間違いがある行は指摘しない.そのため,間違い があることに気付けても,間違いをしている箇所を特定し, それを正しく修正するのに試行錯誤をするため、多くの時 間が必要になる学習者がいると考えられる.

学習者の中には誤りがあることを認識していながら,ファ イルを提出している学習者がいた.今回行った実験では, 学習者に対し、1つ1つの課題を完了したら、ファイルを 提出するように指示をしていた.この学習者らは、誤りが あることを認識していながら,それらを検証させるために システムに提出を行っていたと考えられる.システムに提 出することにより,自身では検証できないインデントや枠 組みの導出、実装の評価結果をフィードバックしてもらえ

る.学習者は課題が完成する前の段階でシステムによって 評価してもらうことにより、現状の段階までで間違いがな いかを確認していると考えられる.このような提出は学習 者にとって、段階を踏みながら課題を進められるため、課 題を解く上で有用に働くと考えられる.ただし,教授者は このような提出あることを把握した上で学習者の提出状況 を確認する必要がある.

本システムにはファイルの提出とファイルの評価結果が 履歴があり,そこから評価の推移を示すことと評価結果の より詳細な分類分けを可能である.それらの傾向から,「修 正に多くの時間がかかる学習者」の前兆を予測することが 可能であると考えられる.修正に多くの時間がかかる学習 者の情報を蓄積し分析することにより,そのような学習者 の早期発見をすることができるようになると考えられる.

## **7.** まとめ

本研究では学習者が課題を提出し,教授者がリアルタイ ムで学習者全体の学習進度を把握するシステムを開発して いる.ファイルを学習者にアップロードしてもらうことで ファイルを評価し,評価結果を含めた情報を教授者に提示 することができる.学習者は自分自身だけでは気づくこと ができない間違いをシステムを発見し,それを元に多くの 学習者はその間違いを修正することができる. その為,教 授者は課題を解くことができない学生に,より注力して指 導することができる. また、本システムを教授者が利用す ることで机間巡視することなく,学習者の学習進度と指導 を必要としている学習者を把握することができる.それに より,机間巡視ができない授業でも学習者にあわせた授業 速度で授業を行うことができるため,授業の最適化が期待 できる.

## 参考文献

- [1] 堀口悟史,井垣 宏,井上亮文,山田 誠,星 徹,岡田 謙一: 講義資料閲覧ログを用いたプログラミング講義進捗管理 手法の提案,情報処理学会論文誌,Vol.53, No.1, pp.61-71 (2012)
- [2] 加藤利康,石川 孝:プログラミング演習のための授業支 援システムにおける学習状況把握機能の実現,情報処理 学会論文誌, Vol.55, No.8, pp.1918-1930 (2014)
- [3] 西田知博,原田 章,中村亮太,宮本友介,松浦敏雄:初学 者用プログラミング学習環境 PEN の実装と評価,情報処 理学会論文誌, Vol.48, No.8, pp.2736-2747 (2007)
- [4] 斐品正照,徳岡健一,河村一樹:構造化チャートを用いた アルゴリズム学習支援システム,情報処理学会論文誌, Vol.45, No.10, pp.2454–2467 (2004)
- [5] 知見邦彦,櫨山淳雄,宮寺庸造:失敗知識を利用したプ ログラミング学習環境の構築,電子情報通信学会論文誌 D-I, 情報・システム, I-情報処理, Vol.88, No.1, pp.66-75 (2005)